1

## **פיתוח הפרויקט : יהודה אבני: גרסת סי שרפ אביטל (Evi (גרינולד: גרסת ג'אווה דורית כהן: גרסת סי שרפ**

## **משחק סולמות וחבלים גרסת סי שרפ**

**לא ניתן לפרסם את החומרים או לעשות בהם כל שימוש מסחרי ללא קבלת אישור מראש מצוות הפיתוח**

**פרויקטים שהוכנו על-ידי משתתפי קורס מורים מובילים תש"ע**

**ניתן להשתמש בחומרים לצורך הוראה בלבד .**

**קורס מורים מובילים תש"ע, פיתוח הפרויקט: יהודה אבני, אביטל (Evi (גרינולד, דורית כהן**

הפרויקט פותח בסביבת #C EXPRRES WindowsFormsApplication

## **תיעוד מחלקות API**

המחלקה GameBoard יוצרת Board בהתאם לתיעוד הבא

תכונות:

private int size = 101;

private int[] board;

פעולות:

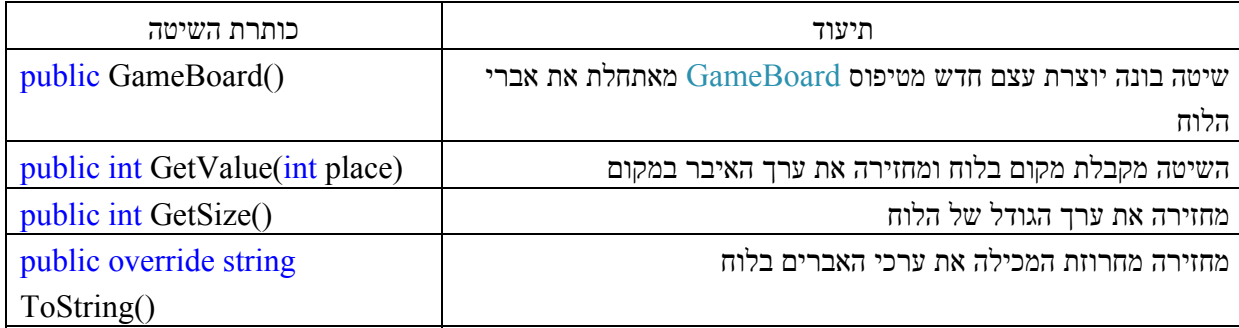

המחלקה Die מדמה זריקת קובייה

תכונות:

private int top;

פעולות:

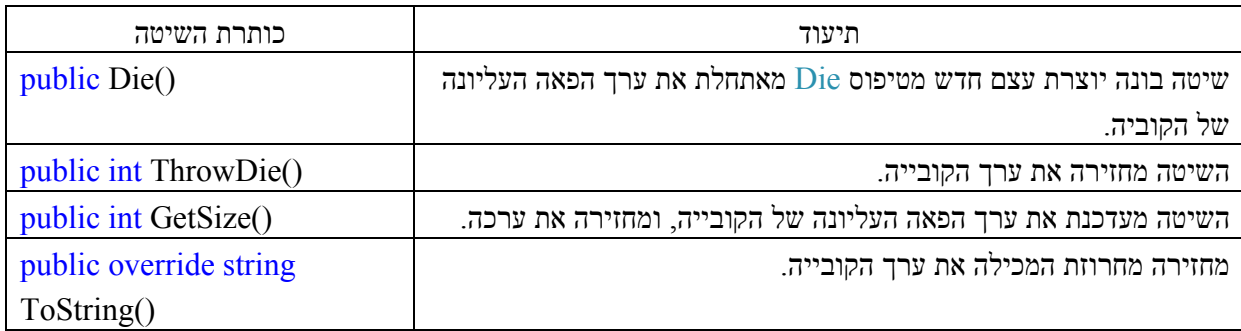

המחלקה Player מאתחלת שחקן ומנהלת את נתוניו.

תכונות:

private string name;

private int points;

private int place;

private string color;

פעולות:

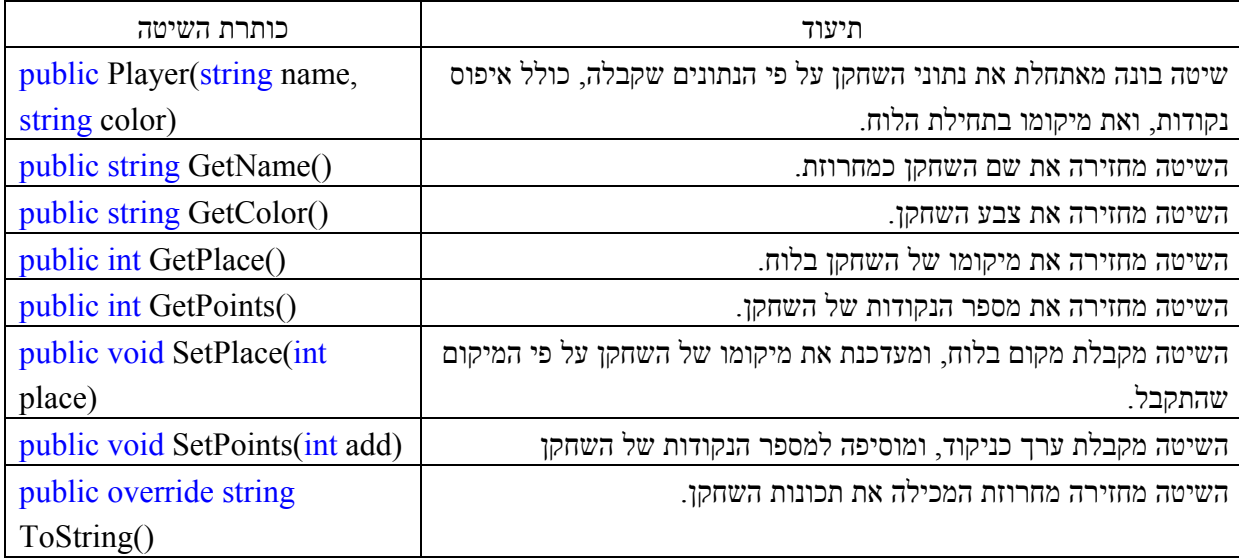

המחלקה Ladder בונה סולם או חבל בהתאם לדרישה

תכונות:

private int top;

פעולות:

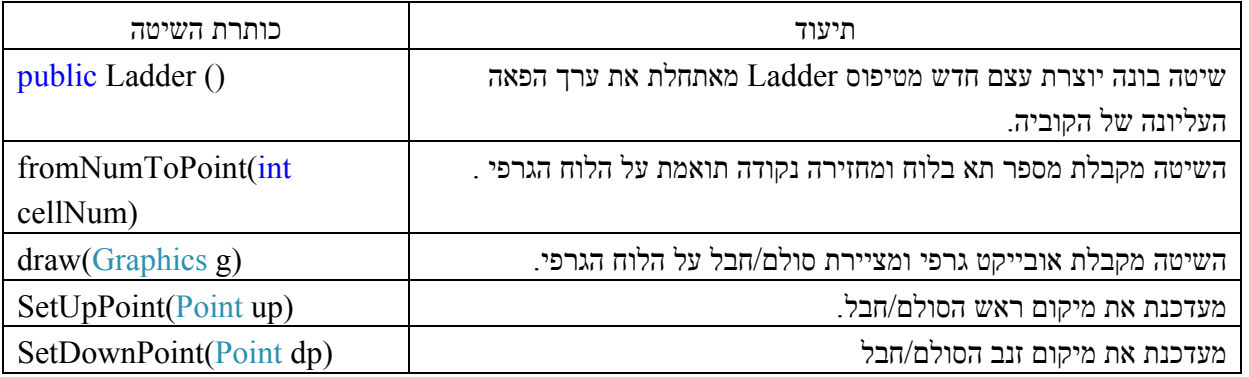

## **המחלקות המרכיבות את המשחק**

מחלקת הניהול 1Form

```
using System; 
using System.Collections.Generic; 
using System.ComponentModel; 
using System.Data; 
using System.Drawing; 
using System.Linq; 
using System.Text; 
using System.Windows.Forms; 
using System.Threading; 
namespace LaddersAndRopes 
\{ public partial class Form1 : Form 
  \{Player p1 = new Player(); // 1 יצירת מופע של שחקן 1 //;
     Player p2 = new Player(); // 2 יצירת מופע של שחקן 2
     GameBoard יצירת מופע של לוח משחק/\langleו\langle \rangleGameBoard new GameBoard
     Ladder l = new Ladder():
      Board b=new Board(); 
     Board1 b1 = new Board1();
     int mp = 0:
      int tr; 
      System.Windows.Forms.PaintEventArgs f; 
      public Form1() 
\{ InitializeComponent(); 
 } 
     private void Form1_Load(object sender, EventArgs e)
\{Graphics g = panel1. CreateGraphics();
      } 
     private void restartButton Click(object sender, EventArgs e)
\{Graphics g = panel 1. Create Graphics ();
        SolidBrush erase = new SolidBrush(Color.Snow); 
        g.FillRectangle(erase, 0, 0, 405, 405); 
        gb.DrawBord(g); 
      } 
      //throw die button 
      private void throwButton_Click(object sender, EventArgs e) 
      { 
       Die d=new Die():
       this.tr = d.ThrowDie();//d.Next(1, 7);
```

```
if (tr == 1)pictureBox1.Image = global::LaddersAndRopes.Properties.Resources. 1;
       if (tr == 2)pictureBox1.Image = global::LadderSAndRopes. Properties. Resources. 2;if (tr == 3)pictureBox1.Image = global::LadderSAndRopes. Properties. Resources.<sup>3;</sup>
       if (tr == 4)pictureBox1.Image = global::LaddersAndRopes. Properties. Resources.<sup>4</sup>;
       if (tr == 5)pictureBox1.Image = global::LadderSAndRopes. Properties: Resources. 5;if (tr == 6)pictureBox1.Image = global: LaddersAndRopes.Properties.Resources. 6;
      pictureBox1.Visible = true;
       if (mp \frac{6}{2} = 0)
\{moveButton.Visible = true;
         movePlayer2Button.Visible = false; } 
        else 
\{moveButton.Visible = false:
         movePlayer2Button.Visible = true; } 
       throwButton.Visible = false;
     } 
                                                                 // הזזת שחקן בלחיצת עכבר
     private void pictureBox1_Click(object sender, EventArgs e) 
\{Random r = new Random);
       Die d = new Die():
       \intint tr = d.ThrowDie();
       Point p = new Point(;
                if (tr == 1)pictureBox1.Image = global::LadderSAndRopes. Properties. Resources. 1;if (tr == 2)pictureBox1.Image = global::LaddersAndRopes.Properties.Resources. 2;
       if (tr == 3)pictureBox1.Image = global::LadderSAndRopes. Properties. Resources.<sup>3;</sup>
       if (tr == 4)pictureBox1.Image = global::LaddersAndRopes.Properties.Resources. 4;
       if (tr == 5)pictureBox1.Image = global::LadderSAndRopes. Properties. Resources. 5;if (tr == 6)pictureBox1.Image = g_{\text{total}}::LaddersAndRopes.Properties.Resources. 6;
     } 
                                                                        // הוספת סולמות וחבלים
     private void button1_Click(object sender, EventArgs e) 
\{
```

```
Ladder l = new Ladder();
       Point p = new Point();
       Graphics g = panel1. CreateGraphics();
       l.draw(g):
       Point p1 = new Point();
       Point p2 = new Point();
       Random r = new Random);
       for (int i = 0; i < 10000000; i++);
       Random r2 = new Random();
       p1.X = r.Next(10);p1.Y = r2.Next(10): gb.SetPosition(p1); 
       label1.Text = gb.GetPosition(p1) + ": " + p1.X.ToString() + "," + p1.Y.ToString();
     } 
     private void drawNew_Click(object sender, EventArgs e) 
    \{Graphics g = panel1. CreateGraphics();
        b.DrawBord(g); 
     } 
     //draw the BordGame 
    private void panel1 Paint(object sender, PaintEventArgs e)
\{Graphics g = panel1. CreateGraphics();
        b.DrawBord(g); 
 } 
     //move the player position 
     private void panel1_MouseClick(object sender, MouseEventArgs e) 
    \left\{ \right.if (mp \frac{6}{2} = 0)
        { 
          Point position = e.Location; 
          pictureBox2.Location = position; 
          //drawbord(); 
        } 
        else 
\{ Point position = e.Location; 
          pictureBox3.Location = position; 
 } 
       mp++; } 
     //move player 1 
     public void MovePlayer1(int steps) 
\{int x = 0;
```

```
int y = 360;
        int row = 0;
        int col = 0;
        int lable = 0;
        Point p = new Point(;
        label = p1.GetPlace();row = lable / 10;
        col =lable % 10;
        Point cp = new Point(row, col);
        if ((b.GetCellValue(cp).X := 0) || (b.GetCellValue(cp).Y := 0))
         { 
           label2.Text = "STOP";row = b.GetCellValue(op). Y;
           col = b.GetCellValue(op).X; p1.SetPlace(row*10+col); 
         } 
        if ((col == 0) & & (row 2 == 1)) { 
           y = (row - 1) * 40;x \leftarrow (9 \text{ - } col) * 40;
         } 
         else 
           if ((col == 0) \& \& (row \% 2 == 0))\left\{\begin{array}{cc} 0 & 0 \\ 0 & 0 \end{array}\right\}y = (row - 1) * 40;
              x = 0;
 } 
            else 
\left\{\begin{array}{cc} 0 & 0 \\ 0 & 0 \end{array}\right\}if (row \frac{6}{2} = 1)
\left\{\begin{array}{cc} 1 & 1 \\ 1 & 1 \end{array}\right\}col = 10 - col;x \leftarrow \text{col} * 40;
                 y = row * 40;
 } 
               else 
\{col--;
                 x \leftarrow \text{col} * 40;
                 y = row * 40;
 } 
 } 
        p.X = x;
        p.Y = y;
        pictureBox2.Location = p;
        label2.Text = row.ToString() + " " + col.ToString();if (p1.GetPlace() >= 100)
         {
```

```
label12.Text = "Player 1 win";
            label12.Visible = true; MessageBox.Show("Player 1 win"); 
           1/p2.SetPlace(row * 10 + col);
          } 
      } 
      //move player 2 
      public void MovePlayer2(int steps) 
       { 
        int x = 0;
        int v = 360;
         int row = 0;
        int col = 0;
         int lable = 0;
         Point p = new Point();
        label = p2.GetPlace();row = lable / 10;
        col =lable % 10;
         Point cp = new Point(row, col);
         if ((b.GetCellValue(cp).X := 0) || (b.GetCellValue(cp).Y := 0))
          { 
            label2.Text = "STOP";row = b.GetCellValue (cp).Y;col = b.GetCellValue(op).X;p2. SetPlace(row * 10 + col); } 
         if ((col == 0) & & (row  \% 2 == 1))\{y = (row - 1) * 40;
           x := (9 - col) * 40; } 
         else 
           if ((col == 0) \& \& (row \% 2 == 0))\left\{\begin{array}{cc} 0 & 0 \\ 0 & 0 \end{array}\right\}y = (row - 1) * 40;x = 0:
 } 
             else 
\left\{\begin{array}{cc} 0 & 0 \\ 0 & 0 \end{array}\right\}if (row \frac{6}{2} = 1)
\left\{\begin{array}{cc} 1 & 1 \\ 1 & 1 \end{array}\right\}col = 10 - colx \leftarrow \text{col} * 40;y = row * 40;
 } 
                else 
\left\{\begin{array}{cc} 1 & 1 \\ 1 & 1 \end{array}\right\}col--;
                  x \neq -\text{col} * 40;
```

```
y = row * 40;
               } 
            } 
        p.X = x+20;p.Y = y + 20; pictureBox3.Location = p; 
        label2. Text = row. To String() + " " + col. ToString();if (p2.GetPlace() \ge 100) { 
            label12.Text = "Player 2 win"; 
           label12.Visible = true; MessageBox.Show("Player 2 win"); 
         } 
      } 
      //from cell number to cell coordinat translation 
      public Point fromNumToPoint(int cellNum) 
     \{Point p = new Point();
        int x = 0;
        int y = 360;
        int row = 0;
        int col = 0;
        row = cellNum / 10;
        col = cellNum \% 10;if ((col == 0) & & (row  \% 2 == 1)) { 
           y = (row - 1) * 40;x \leftarrow (9 \text{ - } col) * 40;
         } 
         else 
           if ((col == 0) \& \& (row \% 2 == 0))\left\{\begin{array}{cc} 1 & 1 \\ 1 & 1 \end{array}\right\}y = (row - 1) * 40;
              x = 0;
            } 
            else 
\left\{\begin{array}{cc} 1 & 1 \\ 1 & 1 \end{array}\right\}if (row \frac{6}{2} = 1)
\{col = 10 - col;
                 x \neq -\text{col} * 40;
                 y = row * 40; } 
               else 
\{
```

```
 col--; 
               x \neq -\text{col} * 40;
               y = row * 40;
 } 
           } 
       p.X = x;
       p.Y = y;
       pictureBox2.Location = p;
       label2. Text = x. To String() + " " + y. To String(); return p; 
      } 
     //from cell number to cell coordinat 
    private void button1 Click 1(object sender, EventArgs e)
     \{ int x, y; 
       x = pictureBox2. Location. X + 20;
       y = pictureBox2. Location. Y + 20;
       label2.Text = x.ToString() + " " + y.ToString();
        int sx, sy, lx, ly; 
       Graphics g = panel1. CreateGraphics();
       sx = pictureBox2. Location. X ;
       sy = pictureBox2. Location. Y;
       Point pu = new Point();
       pu.X = sx;pu.Y = sy;
       Point pd = new Point();
        pd = l.fromNumToPoint(int.Parse(textBox1.Text)); 
       pd.X = 20;
       pd.Y = 20; l.SetUpPoint(pu); 
        l.SetDownPoint(pd); 
       l.draw(g);
      } 
     //control the visibility of controls 
    private void moveButton Click(object sender, EventArgs e)
      { 
       //this.tr = 1:
       Point p = new Point();
          pictureBox1.Visible = true; p1.SetPoints(tr); 
          p1.SetPlace(p1.GetPlace() + tr); 
          label7.Text = "player 1";
```

```
label9.Text = p1.GetPlace().ToString();MovePlayer1(tr);
         label9. Text = p1.GetPlace().ToString():p.X = pictureBox2. Location. X;
       p.Y = pictureBox2.Location.Y;p.X = p1.GetPosition().X * 40 + 15;p.Y = p1.GetPosition().Y * 40 + 15;//pictureBox2.Location = p;label3.Text = p1.GetPoints().ToString(); label6.Text = p2.GetPoints().ToString(); 
       mp++;
       throwButton.Visible = true;
       moveButton.Visible = false;
     } 
     //player 2 button 
     private void movePlayer2Button_Click(object sender, EventArgs e) 
\{//this.tr = 1;
       Point p = new Point();
         pictureBox1.Visible = true; p2.SetPoints(tr); 
          p2.SetPlace(p2.GetPlace() + tr); 
         label7.Text = "player 2":label11.Text = p2.GetPlace().ToString():MovePlayer2(tr);
         label11.Text = p2.GetPlace().ToString();p.X = pictureBox2. Location. X;
       p.Y = pictureBox2.Location.Y;
       p.X = p2.GetPosition().X * 40 + 15;p.Y = p2.GetPosition().Y * 40 + 15;label3.Text = p1.GetPoints().ToString();label6. Text = p2.GetPoints(). ToString();
       mp++;
       throwButton.Visible = true;
       movePlayer2Button.Visible = false:
     }
```
 } }

המחלקה GameBoard יוצרת לוח משחק

```
using System; 
using System.Collections.Generic; 
using System.Linq;
using System.Text; 
using System.Drawing; 
namespace LaddersAndRopes 
    class GameBoard 
    { 
     private int size = 101;
      private int[] board; 
      Point[,] D2Board=new Point[10,10];
      int[,] bArray = new int[10, 10];
      Random rnd = new Random);
       public GameBoard() 
       { 
         this.board = new int[this.size];
          int i, num; 
         Point p=new Point();
         for (i = 1; i < this size-1; i++) { 
            num = \text{rnd}.\text{Next}(-50, 50);while (num < 0 && ((i + num) <= 0))
\left\{\begin{array}{cc} 0 & 0 \\ 0 & 0 \end{array}\right\}num = \text{rnd}.\text{Next}(-50, 50); } 
            while (num > 0 \& \& (i + num) > this.size - 1))
\left\{ \begin{array}{cc} 0 & 0 \\ 0 & 0 \end{array} \right\}num = \text{rnd}.\text{Next}(-50, 50);
 } 
            if (num != 0) this.board[i] = num;
 } 
         for (int k = 0; k < D2Board.GetLength(0); k++)
         \{for (int j = 0; j < D2Board.GetLength(1); j++)
\left\{\begin{array}{cc} 1 & 1 \\ 1 & 1 \end{array}\right\}p.X=k; p.Y=i;
              D2Board[k,j]=p;bArray[k, j] = 0; } 
          } 
       } 
      public int GetValue(int place) 
\{ return this.board[place]; 
       }
```
 $\{$ 

```
 public int GetSize() 
\{ return this.size; 
      } 
     public void DrawBord(Graphics g) 
\{int x = 0, y = 0;
       Pen p=new Pen(Color.Green);
       Pen e = new Pen(Color.Snow); //SolidBrush e = new SolidBrush(Color.Snow); 
       SolidBrush b = new SolidBrush(Color.Blue);SolidBrush b\mathbf{g} = new SolidBrush(Color.Green);
       Font f = new Font("Comic Sans MS", 8); g.DrawRectangle(e, 0, 0, 405, 405); 
       for (int i = 0; i < 10; i++)//draw the bord by the point array position
        { 
          for (int j = 0; j < 10; j++)
\left\{ \begin{array}{cc} 0 & 0 \\ 0 & 0 \end{array} \right\}g.DrawRectangle(p, D2Board[i, j].X+x-i, D2Board[i, j].Y+y-i, 40, 40);
             g.DrawString(i.ToString() + ",", f, b, D2Board[i, j].X + x - i, D2Board[i, j].Y + y - j);
             g.DrawString(j.ToString(), f, b, D2Board[i, j].X + x - i + 10, D2Board[i, j].Y + y - j;
             x == 40;//delta x
 } 
          x = 0:
          y == 40;//delta y
        } 
      } 
     public void SetPosition(Point p) 
\{this.bArray[p.X, p.Y] = 99;
 } 
     public string GetPosition(Point p) 
\{ return bArray[p.X, p.Y].ToString(); 
      } 
     public override string ToString() 
\{ string stBoard = ""; 
       for (int i=1; i \le this size; i++)
          stBoard+=i+" "+(this.board[i])+" \n";
        return stBoard; 
      }
```
 } }

המחלקה Board יוצרת לוח חדש

```
using System; 
using System.Collections.Generic; 
using System.Linq;
using System.Text; 
using System.Drawing; 
namespace LaddersAndRopes 
{ 
   class Board 
   { 
      Point[,] p;//the board array 
      int[,] intArray; 
      Point[,] tp;//array for 
     Point ep=new Point();
      int size=10; 
     int delta = 40;
      public Board() 
\{ Random ri,rj; 
        p = new Point[size, size];intArray = new int[size, size];tp = new Point[size, size];//init the board array \& referenc of ladders ropes
       //for (int i = size-1; i >= 0; i--)
       \frac{1}{2}// rj = new Random();// for (int j = 0; j < size; j++)
       \| \cdot \|// for (int k = 0; k < 10000000; k++);
       \frac{1}{\pi} ri = new Random();
       // if (ri.Next(12) == 1)\| \cdot \|// p[i, j].X = rj.Next(10);// p[i, j].Y = rj.Next(10);\| \cdot \| // else 
       \mathcal{U} \qquad \{// //p[i, j].X = 0;// ///p[i, j].Y = 0;
       \| \cdot \|\|I\|\sqrt{ } //set position for arow 
       p[0, 6].X = 5;
       p[0, 6]. Y = 4;
```

```
p[3, 4].X = 1;
        p[3, 4]. Y = 4;
        p[6, 2].X = 9;
        p[6, 2]. Y = 2;
        p[7, 6].X = 4;
        p[7, 6]. Y = 8;
        intArray[0, 6] = 55;intArray[3, 4] = 20;intArray[6, 2] = 33;
        intArray[6,4] = 93;
        intArray[7, 6] = 32; } 
      public void DrawBord(Graphics g) 
      { 
        int x = 0, y = 360;//set the first point for the first rectangle
        int ox=0, oy=0;
        Point p = new Point();
         Pen pp = new Pen(Color.Green); 
        Pen e = new Pen(Color.Snow); int counter; 
        //int counter2 = 1;
        //int rowCounter = 1;
        SolidBrush b = new SolidBrush(Color.Blue);SolidBrush r = new SolidBrush(Color.Red);
         SolidBrush bg = new SolidBrush(Color.Black); 
         SolidBrush bs = new SolidBrush(Color.Snow); 
        Font f = new Font("Comic Sans MS", 8);Font end = new Font("Comic Sans MS", 12);
         g.DrawString("end",end,bg,5,5); 
         g.DrawString("start", end, bg, 1, 365); 
        Point up = new Point();
        Point dp = new Point);
        for (int i = 0; i < this.intArray.GetLength(0); i++\frac{1}{4} draw the bord by the point array
position 
         { 
           for (int j = 0; j < this.intArray.GetLength(1); j++)
\left\{ \begin{array}{cc} 0 & 0 \\ 0 & 0 \end{array} \right\}counter = RectangleNum(i,j); g.DrawRectangle(pp, x , y , 40, 40); 
             tp[i, j].X = i;
              tp[i, i]Y = i;
             //if (this.p[i, j].X := 0 || this.p[i, j].Y := 0)
             \frac{1}{3}// \alpha x = \text{this.p}[i, j].X;
```

```
// oy = this.p[i, j].Y;// g.DrawLine(pp, x + 20, y + 20, oy * 40 + 20, 360 - (ox * 40 - 20));
             // g.FillEllipse(r, x + 15, y + 15, 10, 10);<br>
// g.DrawString(this.p[i, j].X.ToString() + "," + this.p[i, j].Y.ToString(), f, bg, x, y+20 );
             // g. FillEllipse(b, ov * 40 + 15, 360 - (ox * 40 - 15), 10, 10 );
             \sqrt{2} g.DrawString(counter.ToString(), f, bg, x, y); 
             if (this.intArray[i, j] != 0)
\{up = this.fromNumToPoint(counter);
                up.X = 20;
                up.Y += 20;if (intArray[i, i] < 0)
                  intArray[i, j] = counter + intArray[i, j];dp =this.fromNumToPoint(intArray[i, j]);
                dp.X = 20;
                dp.Y += 20; g.DrawLine(pp, up, dp); 
                g.FillEllipse(r, up.X - 5, up.Y - 5, 10, 10);
                g.FillEllipse(b, dp.X-5,dp.Y-5, 10, 10);
                g.DrawString("goto"+intArray[i, j].ToString(), f, bg, x-40, y+10);
 } 
             //if (rowCounter \% 2 = 0)
             // counter 1 = 1;
             \frac{1}{2}. DrawString(counter. ToString(), f, bg, x, y);
             // counter1++;
             //if (rowCounter \% 2 = 0)
             // counter 1 = 1:
             x \leftarrow this.delta'/delta x } 
           //rowCounter++; 
          x = 0;
          y = \frac{this}{delta}/\frac{delta}{delta} //from cell number to cell coordinat 
      public Point fromNumToPoint(int cellNum) 
       Point p = new Point();
       int x = 0;
       int y = 360;
```
 } }

 $\{$ 

int row  $= 0$ ; int  $col = 0$ ;

```
row = cellNum / 10;
       col = cellNum \% 10;if ((col == 0) \& \& (row \% 2 == 1))\{y = (row - 1) * 40;x := (9 - col) * 40; } 
        else 
         if ((col == 0) \& \& (row \% 2 == 0))\{y = (row - 1) * 40;
            x = 0;
 } 
          else 
\left\{ \begin{array}{cc} 0 & 0 \\ 0 & 0 \end{array} \right\}if (row \frac{6}{2} = 1)
\{col = 10 - col;
              x \neq -col * 40;
              y = row * 40; } 
             else 
\{col--;x \neq -\text{col} * 40;
              y = row * 40;
 } 
          } 
       p.X = x;
       p.Y = y;
       //pictureBox2.Location = p;//label2.Text = x.ToString() + " " + y.ToString(); return p; 
     } 
     public int RectangleNum(int rowNum,int colNum) 
     { 
       int numL = 10;
       int num =1;
       int numR = 10;
       if(rowNum%2==0)
         num = (rowNum) * 10 + colNum + 1;if (rowNum \% 2 = 1)
        { 
         num = (rowNum) * 10 + (10 - colNum); }
```

```
 return num; 
 } 
 public void MovePlayer1(int steps, Graphics g) 
\{ int x; 
    int y; 
 } 
 public int GetSize() 
 { 
   return this size;
 } 
 public Point GetPoint() 
 { 
    return this.ep; 
 } 
 //return the value of the wanted cell 
 public Point GetCellValue(Point op) 
 { 
   Point IP = new Point();
   if (op.X < 10 && op.Y < 10)
    { 
      IP.X = this.p[op.X, op.Y].X;IP.Y = this.p[op.X, op.Y].Y; } 
    return IP; 
 }
```
 } }

המחלקה DIE

```
using System; 
using System.Collections.Generic; 
using System.Linq; 
using System.Text;
```

```
namespace LaddersAndRopes 
{ 
   public class Die 
    { 
      private int top; 
     Random rnd = new Random(); public Die() 
      { 
         Random rnd = new Random(); 
        this.top = rnd.Next(1, 7);
      } 
      public int GetTop() 
      { 
         return this.top; 
      } 
      public int ThrowDie() 
      { 
        Random rnd = new Random();
        this.top = rnd.Next(1, 7);
        // this.top++; return this.top; 
      } 
      public override string ToString() 
      { 
        return " " + thistop; } 
    } 
}
```
המחלקה Player

```
using System; 
using System.Collections.Generic; 
using System.Linq; 
using System.Text;
using System.Drawing; 
namespace LaddersAndRopes 
\left\{ \right\} public class Player 
    { 
      private string name; 
      private int points; 
      private int place;//num of cell 
      private string color; 
      private Point pr, pc;//picture location 
      private Point position;//num of cell 
      public Player() 
\{ this.name = "defualt"; 
         this.color = "defualt"; 
        this.points = 0;
        this.place = 1;
        pr = new Point();pc = new Point();
        position = new Point(0, 9);
        pr.X = 315; pr.Y = 370;
        pc.X = 0; pc.Y = 0;
      } 
      public Player(string name, string color) 
\{this.name = name;
        this.color = color;
        this.points = 0;
        this.place = 0;
      } 
      public string GetName() 
\{ return this.name; 
      } 
      public string GetColor() 
      { 
        return this.color;
      }
```

```
 public int GetPlace() 
\{ return this.place; 
       } 
      public int GetPoints() 
       { 
         return this points;
       } 
      public void SetPlace(int place) 
      \{this.place = place;
       } 
      //set new player position 
      public void SetPosition(int diePoints) 
       { 
         int temp = this.position.X + diePoints;
         if (this.position.Y % 2 == 1)
          { 
            if (temp \leq 9)
\left\{ \begin{array}{cc} 0 & 0 \\ 0 & 0 \end{array} \right\}this position X += diePoints;
 } 
             else 
\left\{\begin{array}{cc} 1 & 1 \\ 1 & 1 \end{array}\right\} this.position.Y--; 
               //this.position.X = 9 - diePoints;
               // this. position. X = diePoints; } 
          } 
          else 
            if (temp > 9)
\left\{ \begin{array}{cc} 0 & 0 \\ 0 & 0 \end{array} \right\}this.position.X = diePoints;
               if(this.position.X \leq 0)
                   this.position.Y--; 
 } 
       } 
      //set position cordinat after throw die 
      public void SetPositionX(int x) 
\{this.position.X \neq x;
 } 
       public void SetPositionY(int y) 
\{this.position. Y \rightarrow y;
       }
```

```
 //return player position 
      public Point GetPosition() 
      { 
         return this.position; 
      } 
      public void SetPoints(int add) 
\{this.points += add;
      }
```
 public void PlayerPosition(int tr, System.Windows.Forms.PictureBox pictureBox2, System.Windows.Forms.Panel panel1)

```
\{//pictureBox2. Visible = false;//Point p = new Point(300, 30);
       //pictureBox2.Location = p;//pictureBox2.Visible = true; } 
      public override string ToString() 
\{return this name + " who's color is: " + this color + " is in place " + this place + " and
has " + this.points + " points.";
      } 
   } 
}
```
המחלקה Ladder יוצרת סולם או חבל חדש

```
using System;
using System.Collections.Generic; 
using System.Linq; 
using System.Text; 
using System.Drawing; 
namespace LaddersAndRopes 
{ 
   class Ladder 
    { 
     Point p1 = new Point(50, 100);
     Point p2 = new Point(45, 110);
     Point p3 = new Point(55, 110);
     Point p4 = new Point(55, 110);
     Point[] pArray = new Point[15];
     int x=0, y=0;
      int ePos; 
      int upPos; 
      int downPos; 
      Point pu; 
      Point pd; 
      public Ladder() 
      { 
       Random ur = new Random();
       pu = new Point();
       pd = new Point();
       for (int i = 0; i < 15; i+=3)
         { 
          this.ePos = ur.Next(1, 100);
          this.pArray[i].X = (ePos \% 10) * 40 + x+15;// +15;
          this.pArray[i].Y = (ePos / 10) * 40+15;// +65;
          this.upPos = ur.Next(1, 100);
          this.pArray[i + 1].X = (upPos \% 10) * 40 + x + 15;// +20;
          this.pArray[i + 1].Y = (upPos / 10) * 40 + 15;// +70;
          this.downPos = ur.Next(1, 100);
          this.pArray[i + 2].X =(downPos % 10) * 40 + x + 15;// +20;
          this.pArray[i + 2].Y = (downPos / 10) * 40 + 15;// +70;
        } 
      } 
      //from cell number to cell coordinat 
      public Point fromNumToPoint(int cellNum) 
      { 
       Point p = new Point;
       int x = 0; int y = 360;
       int row = 0; int col = 0;
       row = cellNum / 10;
```

```
col = cellNum \% 10;if ((col == 0) & & (row  \% 2 == 1)) { 
           y = (row - 1) * 40;x \leftarrow (9 - col) * 40; } 
         else 
           if ((col == 0) & & (row  \% 2 == 0))\left\{ \begin{array}{cc} 0 & 0 \\ 0 & 0 \end{array} \right\}y = (row - 1) * 40;x = 0 } 
             else 
\left\{ \begin{array}{cc} 0 & 0 \\ 0 & 0 \end{array} \right\}if (row \frac{6}{2} = 1)
\left\{\begin{array}{cc} 1 & 1 \\ 1 & 1 \end{array}\right\}col = 10 - col;x \neq -\text{col} * 40;
                 y = row * 40; } 
               else 
\{col--;x \neq -col * 40;y = row * 40;
 } 
             } 
        p.X = x;
        p.Y = y;
         return p; 
       } 
      public void SetUpPoint(Point up) 
       { 
        this.pu = up;
 } 
      public void SetDownPoint(Point dp) 
\{this.pd = dp;
       } 
      public void draw(Graphics g) 
       { 
        Pen p = new Pen(Color.P.ed.4);Pen pb = new Pen(Color.Blue, 4);SolidBrush b = new SolidBrush(Color.Red); g.DrawLine(p, this.pu, this.pd); 
      } 
   }
```
}